## 一、注册新用户NEW USER

一、推荐使用浏览器 Preferred Brower

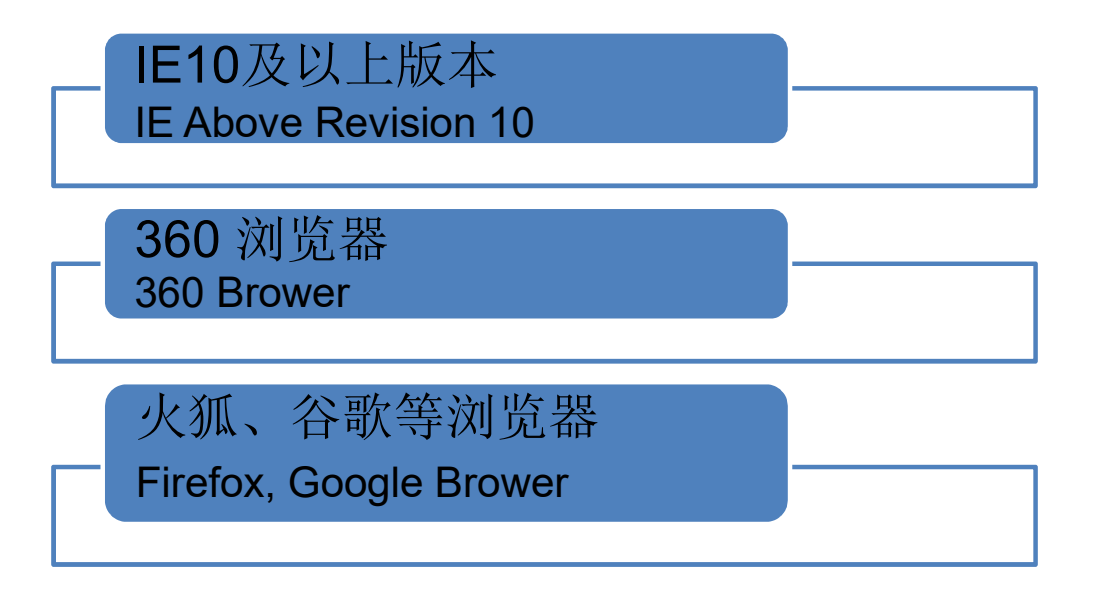

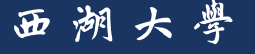

## 一、注册新用户NEW USER

- 打开大型仪器管理系统网址: https://share.westlake.edu.cn/
- Open the website: https://share.westlake.edu.cn/

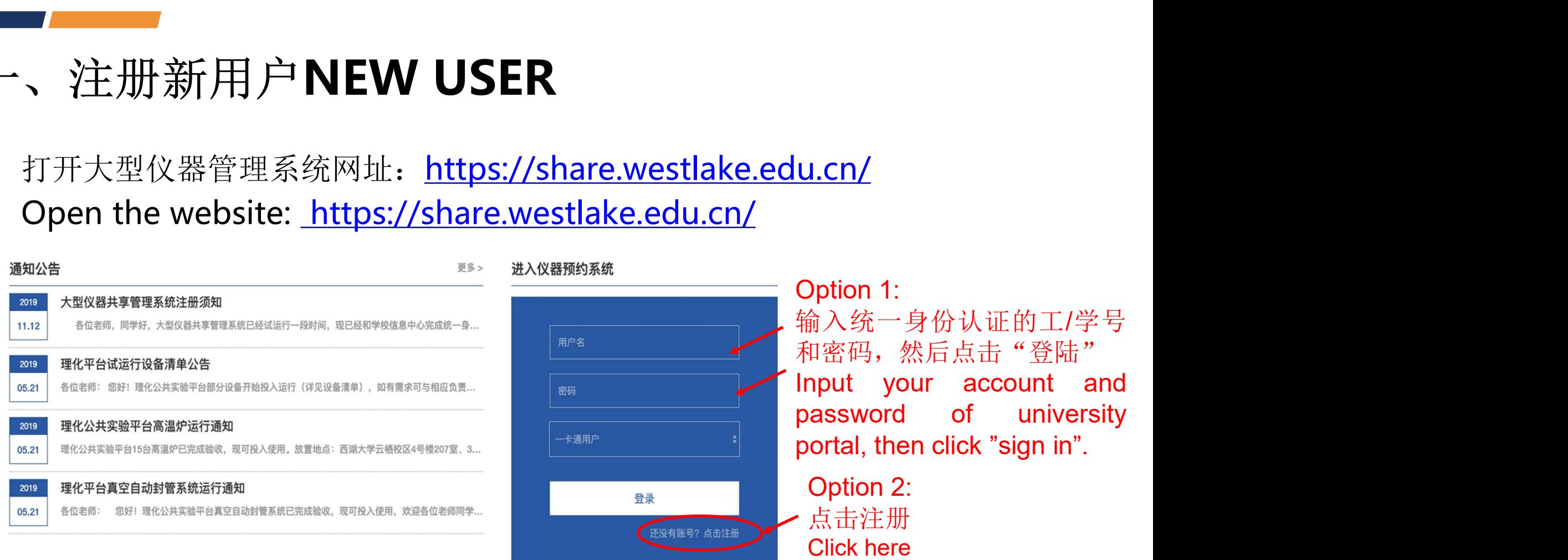

西湖大學

## 一、注册新用户(注册)

1. 阅读"注册须知",勾选,点击"确认"。 Read the notification, click for confirmation, then submit.

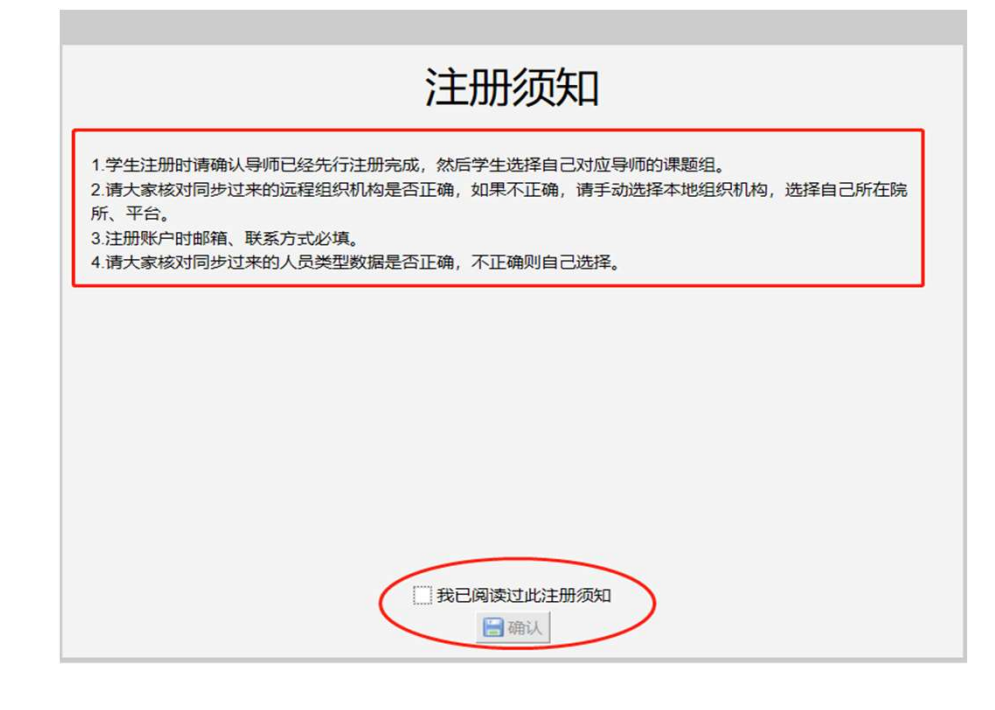

## 2. 完整填写登陆信息,点击"注册"。 Input/check your information and submit.

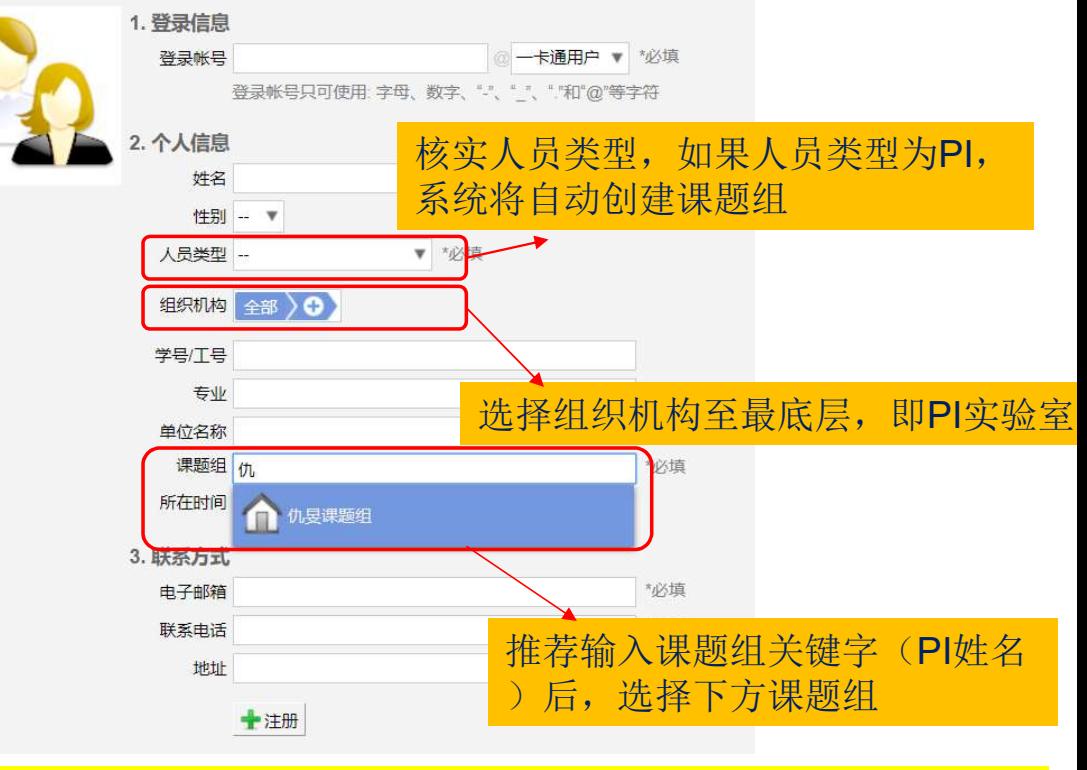

注: 如选择Option1 注册, 此页将带出学校系统内的个,

**WESTLAKE UNIVERSITY** 

西湖大學